# Håndbok for *artus*® VZV QS- RGQ-settet

Kvantitativ in vitro-diagnostikk

Til bruk med QIAsymphony® SP/AS og Rotor-Gene® Qinstrumenter

Versjon 1

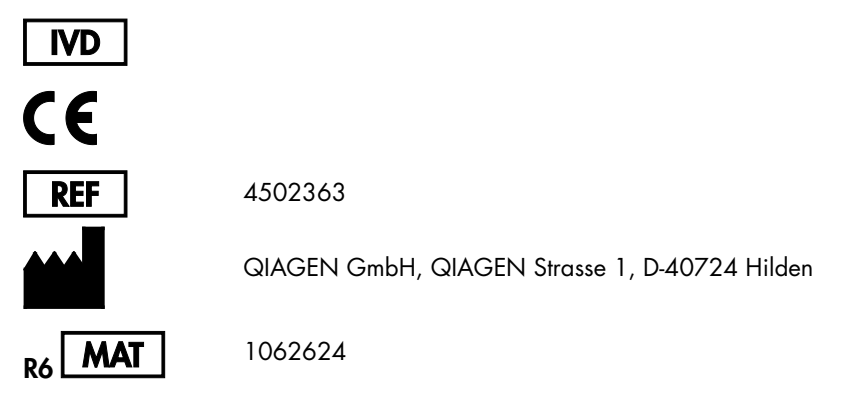

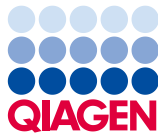

Sample to Insight

# Innhold

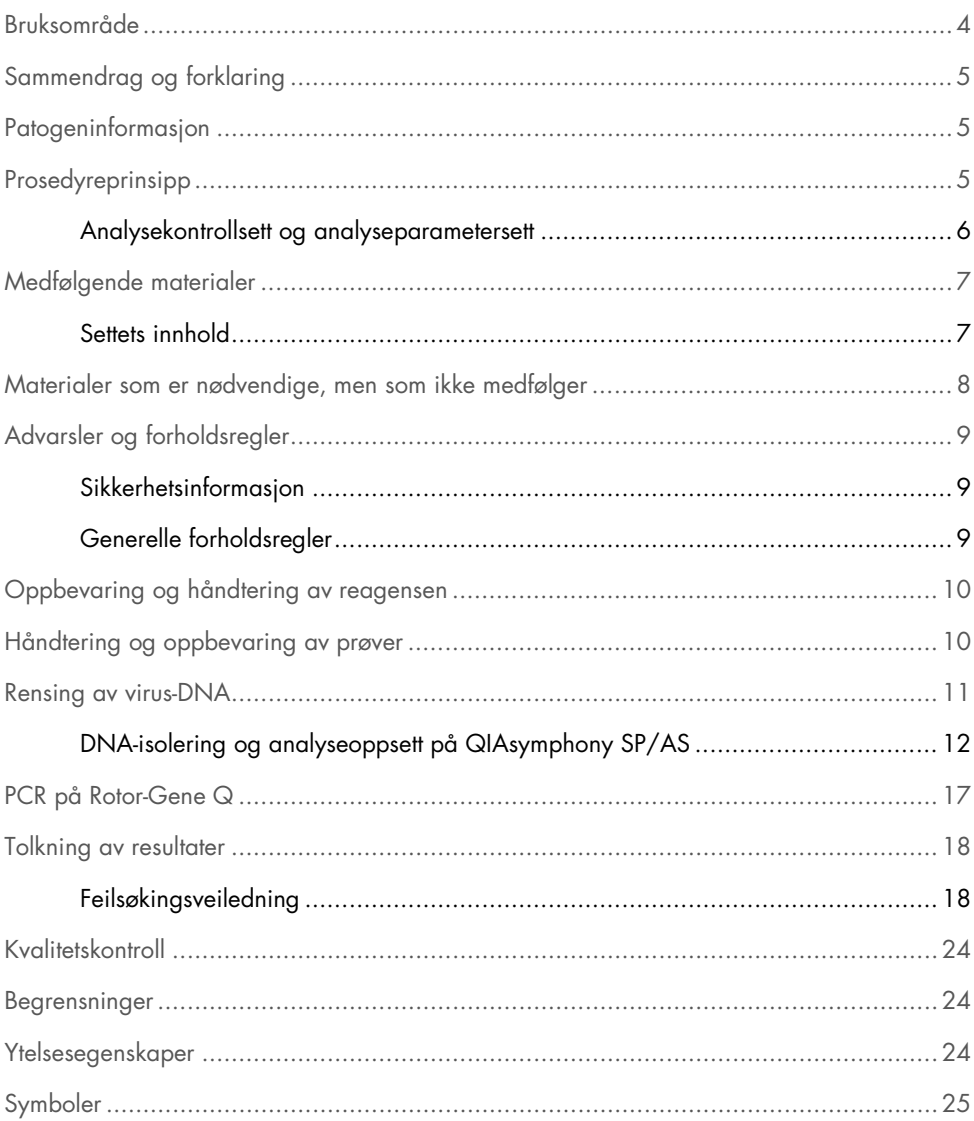

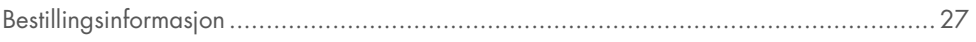

### <span id="page-3-0"></span>Bruksområde

*artus* VZV QS-RGQ-settet er en in vitro-nukleinsyreforsterkningstest for kvantifiseringen av VZV-DNA i humane biologiske prøver. Dette diagnostiske testsettet bygger på polymerasekjedereaksjon (PCR) og er utviklet for å kunne brukes sammen med QIAsymphony SP/AS og Rotor Gene Q-instrumenter. For mer informasjon om hvilke spesifikke humane biologiske prøver settet er validert for, se applikasjonsarkene som er tilgjengelige elektronisk på www.qiagen.com/products/artusvzvpcrkitce.aspx.

QIAGEN arbeider kontinuerlig med å utvikle og validere flere applikasjoner for *artus* QS-RGQ-sett, f.eks. bruk av flere prøvetyper.

Den mest oppdaterte versjonen av denne håndboken og tilknyttede applikasjonsark er tilgjengelige elektronisk på www.qiagen.com/products/artusvzvpcrkitce.aspx.

*artus* VZV QS-RGQ-settet er beregnet til bruk i sammenheng med klinisk presentasjon og andre laboratoriemarkører for sykdomsprognose.

I og med at QIAGEN kontinuerlig overvåker analyseytelsen og validerer nye påstander, er brukerne pålagt å sikre at de bruker den mest oppdaterte bruksanvisningen.

Merk: Før du utfører testen, må du se etter nye elektroniske etikettoppdateringer på www.qiagen.com/products/artusvzvpcrkitce.aspx.

Alle sett kan brukes med de respektive delene av bruksanvisningen forutsatt at håndbokens versjonsnummer og annen etikettinformasjon stemmer overens med settets versjonsnummer. Versjonsnummeret er synlig på etiketten på settets eske. QIAGEN garanterer at alle partier med testsett som har samme versjonsnummer, er kompatible.

# <span id="page-4-0"></span>Sammendrag og forklaring

*artus* VZV QS-RGQ-settet er et bruksklart system for påvisning av VZV-DNA ved bruk av en polymerasekjedereaksjon (PCR) på Rotor Gene Q-instrumenter med prøveklargjøring og analyseoppsett ved bruk av QIAsymphony SP/AS-instrumentene.

# <span id="page-4-1"></span>Patogeninformasjon

Varicella-zoster-viruset (VZV) er et DNA-virus, som overføres fra person til person via dråpesmitte eller direkte kontakt. Infeksjon med VZV forårsaker en lett temperaturøkning, og påvirker allmennhelsen i moderat grad. Polymorft utslett med blærer, blemmer og skorper ledsaget av kraftig kløe (vannkopper) er karakteristiske for sykdommen. Alvorlige VZVinfeksjoner observeres ofte hos pasienter med nedsatt immunforsvar, og kan føre til farlige komplikasjoner, for eksempel pneumoni og encefalitt. Etter den akutte infeksjonen vedvarer patogenet i de sensoriske spinalgangliene og i gangliene i kranienervene. Hvis immuniteten er svekket, kan det oppstå forverringer (f.eks. helvetesild).

# <span id="page-4-2"></span>Prosedyreprinsipp

VZV RG Master inneholder reagenser og enzymer for den spesifikke forsterkningen av en 82 bp-region av VZV-genomet og for direkte påvisning av det spesifikke amplikonet i den fluorescerende kanalen Cycling Green for Rotor-Gene Q.

I tillegg inneholder *artus* VZV QS-RGQ-settet et sekundært heterologt forsterkningssystem for å identifisere mulig PCR-hemming. Dette påvises som en intern kontroll (IC) i den fluorescerende kanalen Cycling Orange for RotorGene Q. Påvisningsgrensen for den analytiske VZV PCR er ikke redusert.

Eksterne positive kontroller (VZV RG QS 1–4) forsynes, noe som gjør det mulig å bestemme mengden virus-DNA. For mer informasjon se det aktuelle applikasjonsarket på www.qiagen.com/products/artusvzvpcrkitce.aspx

Den negative kontrollen (vann, PCR-klasse) kontrollerer PCR for kontaminasjon og betegnes som NTC (ingen malkontroll) i QIAsymphony-programvaren.

<span id="page-5-0"></span>Analysekontrollsett og analyseparametersett

Analysekontrollsett er kombinasjonen av en protokoll pluss ekstra parametere, slik som intern kontroll, for prøverensing på QIAsymphony SP. Et standard analysekontrollsett er forhåndsinstallert for hver protokoll.

Analyseparametersett er kombinasjonen av en analysedefinisjon med ekstra definerte parametre, slik som replikattelling og antall analysestandarder for analyseoppsett på QIAsymphony AS.

Ved integrerte kjøringer på QIAsymphony SP/AS er analyseparametersettet direkte forbundet med et forhåndsanalysekontrollsett som angir den tilknyttede prøverensingsprosessen.

### <span id="page-6-0"></span>Medfølgende materialer

### <span id="page-6-1"></span>Settets innhold

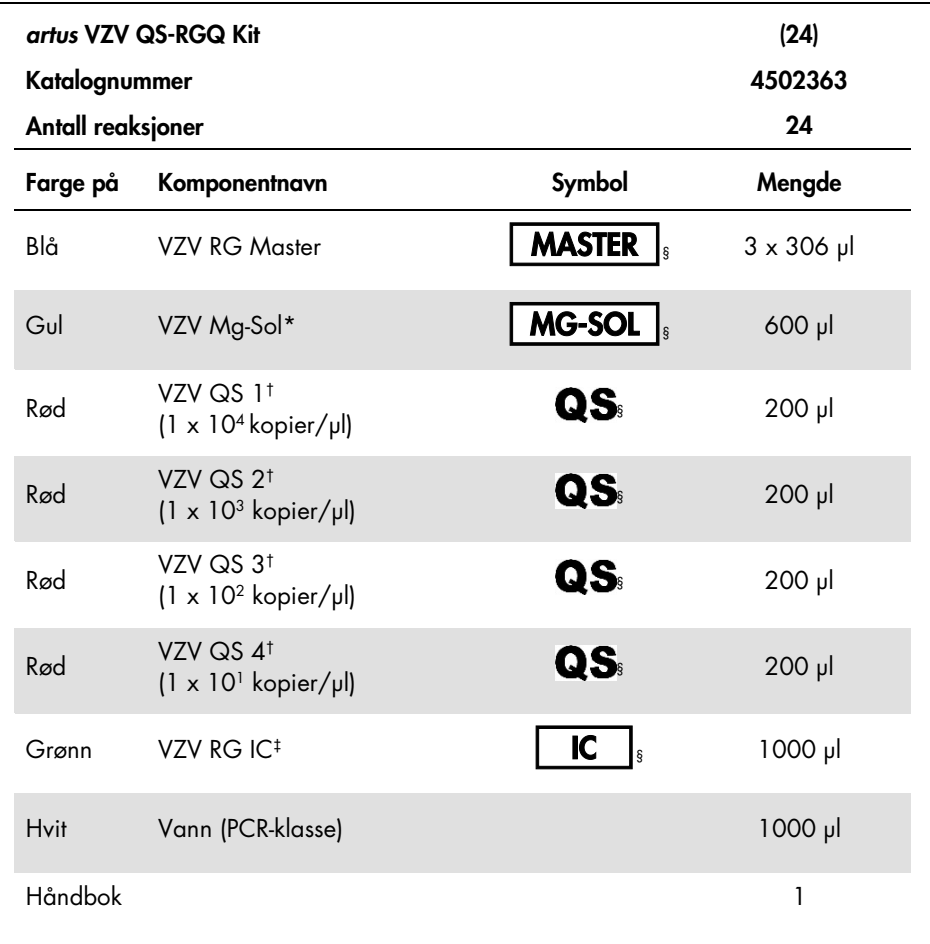

\* Magnesiumløsning.

† Kvantifiseringsstandard.

‡ Intern kontroll.

§ Se side [25](#page-24-0) for en liste over symboler og definisjoner.

# <span id="page-7-0"></span>Materialer som er nødvendige, men som ikke medfølger

Viktig: Påse at instrumenter som brukes i denne prosedyren er blitt kontrollert og kalibrert i henhold til produsentens anbefalinger.

Generelt laboratorieutstyr

- Justerbare pipetter og sterile pipettespisser med filtre
- Vorteksblander
- Vannbad med evne til inkubasjon ved 37 °C
- Arbeidsbenksentrifuge med rotor for 2 ml reaksjonsrør med evne til sentrifugering ved 6800 x *g*.

Tilleggsutstyr og -materialer for prøveklargjøring

- QIAsymphony SP (modul av QIAsymphony RGQ) (katalognr. 9001297)
- QIAsymphony AS (modul av QIAsymphony RGQ) (katalognr. 9001301)
- QIAsymphony programvareversjon 4.0
- QIAsymphony DSP Virus/Pathogen-sett (katalognr. 937036 eller 937055)

Ekstrautstyr for PCR

- Rotor-Gene Q MDx 5plex HRM eller Rotor-Gene Q 5plex HRM-instrument (modul av QIAsymphony RGQ)
- Rotor-Gene Q programvareversjon 2.1 eller høyere

Merk: Ytterligere informasjon om materialer som kreves for bestemte applikasjoner finner du i det relevante applikasjonsarket på www.qiagen.com/products/artusvzvpcrkitce.aspx.

# <span id="page-8-0"></span>Advarsler og forholdsregler

For bruk i forbindelse med in vitro-diagnostikk

### <span id="page-8-1"></span>Sikkerhetsinformasjon

Bruk alltid egnet laboratoriefrakk, engangshansker og vernebriller ved arbeid med kjemikalier. Du finner mer informasjon på de aktuelle sikkerhetsdatabladene (HMSdatabladene). Disse er tilgjengelige på nett i PDF-format på [www.qiagen.com/safety](http://www.qiagen.com/safety), der du kan finne, vise og skrive ut sikkerhetsdatablader for hvert QIAGEN-sett og hver settkomponent.

For sikkerhetsinformasjon om rensesettet som ble brukt, se den relevante håndboken for settet. For sikkerhetsinformasjon vedrørende instrumentmoduler, se den relevante brukerhåndboken for instrumentet.

Avhend prøve-, væske- og analyseavfall i henhold til nasjonale og lokale sikkerhets- og miljøforskrifter.

### <span id="page-8-2"></span>Generelle forholdsregler

Vær alltid oppmerksom på følgende:

- Bruk sterile pipettspisser med filtre.
- I løpet av manuelle trinn skal rørene holdes lukket der det er mulig for å unngå kontaminering.
- $\bullet$  Tin alle komponentene grundig ved romtemperatur (15–25 °C) før igangsetting av en analyse.
- Når de er opptinet, bland komponentene (ved å pipettere flere ganger opp og ned eller ved å utføre pulsvorteks) og sentrifuger kort. Påse at det ikke finnes skum eller bobler i reagensrørene.
- Ikke bland komponentene fra sett med ulike partinumre.
- Forsikre deg om at de nødvendige adapterne er forhåndskjølt til 2–8 °C.
- Arbeid hurtig og hold PCR-reagensene på is eller i kjøleblokken før lasting.
- Fortsett kontinuerlig fra én del av arbeidsflyten til den neste. Ikke overskrid 30 minutters overføringstid mellom hver modul (QIAsymphony SP til QIAsymphony AS til Rotor-Gene Q).

### <span id="page-9-0"></span>Oppbevaring og håndtering av reagensen

Komponentene i *artus* VZV QS-RGQ-settet skal oppbevares ved −15 °C til −30 °C og er stabile inntil utløpsdatoen som er angitt på etiketten. Gjentatt opptining og frysing (>2 x) skal unngås da dette kan redusere analyseytelsen. Hvis reagensene kun skal brukes av og til, skal de fryses i alikvoter. Oppbevaring ved 2–8 °C skal ikke overskride en periode på 5 timer.

# <span id="page-9-1"></span>Håndtering og oppbevaring av prøver

Informasjon om håndtering og oppbevaring av prøver for bestemte applikasjoner finner du i det relevante applikasjonsarket på www.qiagen.com/products/artusvzvpcrkitce.aspx.

### <span id="page-10-0"></span>Rensing av virus-DNA

*artus* VZV QS-RGQ-settet er blitt validert med et trinn for rensing av virus-DNA, utført på QIAsymphony SP ved hjelp av et QIAsymphony DSP Virus/Pathogen-sett. Se *Håndbok for QIAsymphony DSP Virus/Pathogen* for all informasjon om klargjøring av reagenspatronen i forkant av rensetrinnet på QIAsymphony SP.

### Bruk av en intern kontroll og bærer-RNA (CARRIER)

Bruk av QIAsymphony DSP Virus/Pathogen-sett i kombinasjon med *artus* VZV QS-RGQ-settet krever introduksjon av den interne kontrollen (VZV RG IC) i renseprosedyren for å overvåke effektiviteten i prøveklargjøringen og downstream-analysen. Videre kan bruk av QIAsymphony DSP Virus/Pathogen-sett kreve klargjøring av bærer-RNA (CARRIER).

For nærmere informasjon om den interne kontrollen og bruken av bærer-RNA (CARRIER), se det aktuelle applikasjonsarket på www.qiagen.com/products/artusvzvpcrkitce.aspx.

#### Resultater for nukleinsyrer

Eluater som er klargjort med transport-RNA (CARRIER) kan inneholde mye mer transport-RNA (CARRIER) enn målnukleinsyrer. Vi anbefaler bruk av kvantitative amplifiseringsmetoder for å bestemme resultater.

#### Oppbevaring av nukleinsyrer

Ved kortvarig oppbevaring på inntil 24 timer anbefaler vi at rensede nukleinsyrer oppbevares ved 2–8 °C. For langsiktig oppbevaring på over 24 timer, anbefaler vi oppbevaring ved −20 °C.

### Komme i gang på QIAsymphony SP/AS-instrumentene

- 1. Lukk alle skuffer og lokk.
- 2. Slå på QIAsymphony SP/AS-instrumentene og vent til skjermbildet Sample Preperation (Prøveklargjøring) vises og initialiseringsprosedyren er fullført.
- 3. Logg inn på instrumentet (skuffer låses opp).

### <span id="page-11-0"></span>DNA-isolering og analyseoppsett på QIAsymphony SP/AS

Følgende beskrivelse er en generell protokoll for bruk av QIAsymphony DSP Virus/Pathogensett. Nærmere informasjon om en bestemt applikasjon, herunder volum og rør, finner du i det relevante applikasjonsarket på www.qiagen.com/products/artusvzvpcrkitce.aspx.

### Viktige punkter før du starter

- Sørg for at du er kjent med bruken av QIAsymphony SP/AS-instrumentene. Bruksanvisninger finnes i håndbøkene som fulgte med instrumentene og i de mest oppdaterte elektroniske versjonene på www.qiagen.com/products/qiasymphonyrgq.aspx.
- Før første gangs bruk av en reagenspatron (RC) må det kontrolleres at bufrene QSL2 og QSB1 i patronen (RC) ikke inneholder noen utfelling.

Om nødvendig, flytt karene som inneholder buffer QSL2 og QSB1 fra reagenskassetten (RC) og inkuber i 30 minutter ved 37 °C, rist av og til for å løse opp utfellingen. Pass på å sette på plass karene i de riktige posisjonene. Hvis reagenspatronen (RC) allerede er gjennomhullet, pass på at karene er forseglet med tetningsstrimler til gjenbruk og inkuber hele reagenspatronen (RC) i 30 minutter ved 37 °C i et vannbad, rist av og til.

- Unngå kraftig risting av reagenskassetten (RC), ellers kan det dannes skum, noe som kan føre til problemer med væskenivådeteksjon.
- Arbeid hurtig og hold PCR-reagensene på is eller i kjøleblokken før lasting.
- Reagensvolumene er optimalisert for 24 reaksjoner per sett per kjøring.
- Før hver bruk må alle reagensene tines fullstendig, blandes (ved gjentatt pipettering opp og ned eller hurtig på vorteksblander) og sentrifugeres i minst 3 sekunder ved 6800 x *g*. Unngå skumming av reagenser.
- Eluater fra prøveklargjøringen og alle komponentene i *artus* VZV QS-RGQ-settet har vist seg å være stabile i instrumentet i minst den normale tiden som kreves for prøverensing for 96 prøver og analyseoppsett for 72 analyser, inkludert inntil 30 minutters overføringstid fra QIAsymphony SP til QIAsymphony AS og inntil 30 minutters overføringstid fra QIAsymphony AS til Rotor-Gene Q.

#### Ting du skal gjøre før du starter

- Klargjør alle nødvendige blandinger. Klargjør ved behov blandinger som inneholder bærer-RNA (CARRIER) og interne kontroller rett før start. For mer informasjon se det relevante applikasjonsarket på www.qiagen.com/products/artusvzvpcrkitce.aspx.
- Før prosedyren startes, påse at magnetpartiklene er helt resuspendert. Roter karet som inneholder magnetpartiklene kraftig i minst 3 minutter før første gangs bruk.
- Før lasting av reagenspatronen (RC), fjern dekselet fra karet som inneholder magnetpartiklene, og åpne enzymrørene. Påse at enzymstativet er romtemperert (15–  $25^{\circ}$ CI.
- Påse at stikklokket (PL) plasseres på reagenskassetten (RC) og at lokket på magnetpartikkelkaret har blitt fjernet, eller ved bruk av en delvis brukt reagenskassett (RC), påse at tetningsstrimlene til gjenbruk har blitt fjernet.
- Hvis prøvene er strekkodet, plasser prøvene i rørbæreren slik at strekkodene vender mot strekkodeleseren innenfor skuffen «Sample» (Prøve) på venstre side av QIAsymphony SP.

#### Oppsett av QIAsymphony SP

- 1. Lukk alle skuffer og hetter på QIAsymphony SP/AS-instrumentene.
- 2. Slå på instrumentene, og vent til skjermbildet Sample Preparation vises og initialiseringsprosedyren er ferdig.

Strømbryteren befinner seg nederst i venstre hjørne på QIAsymphony SP.

- 3. Logg inn på instrumentene.
- 4. Klargjør følgende skuffer som beskrevet i det relevante applikasjonsarket på www.qiagen.com/products/artusvzvpcrkitce.aspx.
	- «Waste»-skuff (Avfall) Når klargjort, utfør en inventarskanning.
	- «Eluate»-skuff (Eluat) Når klargjort, utfør en inventarskanning.
	- «Reagents and Consumables»-skuff (Reagenser og forbruksvarer) Når klargjort, utfør en inventarskanning.
	- «Sample»-skuff
- 5. Bruk oppsettet for Integrated run (Integrert kjøring) på berøringsskjermen på QIAsymphony og tast inn den nødvendige informasjonen for hver prøveomgang som skal behandles.
- 6. Velg et analyseparametersett for kjøringen, og tilordne dette og den tilsvarende ASomgangen til prøvene.

Informasjon om analyseparametersettet og forhåndsvalgt elusjonsvolum finnes i det relevante applikasjonsarket.

For mer informasjon om integrerte kjøringer på QIAsymphony SP/AS, se brukerhåndboken for instrumentet.

7. Ved oppsett av en integrert kjøring, kontroller riktig tilordning av laboratorieutstyr, prøvetype (prøve, EC+, og EC−) samt volum.

Informasjon om forbruksvarer og komponenter som skal lastes i hver skuff gis i det relevante applikasjonsarket.

- 8. Når det er lagt inn informasjon om alle omgangene i den integrerte kjøringen, klikk Okknappen for å gå ut av oppsettet for **Integrated run**.
- 9. Statusen for alle omganger i oversikten for den integrerte kjøringen endres fra LOADED (Lastet) til QUEUED (I kø). Straks etter at et parti er satt i kø, vises knappen Run (Kjør). Trykk på Run-knappen for å starte prosedyren.

Alle behandlingstrinn er helautomatiserte.

### Oppsett av QIAsymphony AS

- 1. Når en integrert kjøring er satt i kø, åpne QIAsymphony AS-skuffene. Komponentene som må lastes vises på berøringsskjermen.
- 2. Gjør alltid følgende før en integrert kjøring:
	- Sett inn spissrennen
	- Kast spissavfallsposen.
	- Sett inn en tom spissavfallspose.
- 3. Definer og sett inn analysestativ(er). Analysestativ(er), i forhåndskjølt(e) adapter(e), lastes i «Assay»-åpningen(e). Informasjon om analysestativene finner du i det relevante applikasjonsarket på www.qiagen.com/products/artusvzvpcrkitce.aspx.
- 4. Kontroller temperaturen på kjøleposisjonene.

Når målkjøletemperaturene er nådd, vil den lille stjernen ved siden av hver åpning vises i grønt.

5. Kombiner alle rørene på VZV RG Master i et enkelt sett i ett rør før bruk.

Merk: Viskøse reagenser kan være vanskelige å håndtere med manuelle pipetter. Se til å overføre hele volumet til VZV RG Master til røret.

6. Fyll hvert reagensrør med det nødvendige volumet av riktig reagens ifølge lasteinformasjonen som gis av instrumentets programvare.

Merk: Før hver bruk må alle reagensene tines fullstendig, blandes (ved gjentatt pipettering opp og ned eller hurtig på vorteksblander) og sentrifugeres i minst 3 sekunder ved

6800 x *g*. Unngå bobler eller skumming da dette kan forårsake påvisningsfeil. Arbeid hurtig og hold PCR-komponenter på is eller i kjøleblokken før lasting.

7. Last reagensstativet og plasser reagensrørene, uten lokk, i riktig posisjon i de forhåndskjølte adapterne for reagenser som beskrevet i det relevante applikasjonsarket.

- 8. Last engangsfilterspisser inn i skuffene «Eluate and Reagents» (Eluat og reagenser) og «Assays» (Analyser) ifølge det nødvendige antallet av hver spisstype, angitt i det relevante applikasjonsarket.
- 9. Lukk skuffene «Eluate and Reagents» og «Assays».
- 10. Ved lukking av hver skuff trykk på **Scan** (Skann) for å starte inventarskanningen for hver skuff.

Inventarskanningen kontrollerer åpningene, adapterne, filterspissene og spissrennen samt riktig lasting av spesifikke reagensvolum. Korriger feil ved behov.

Analyseoppsettet starter automatisk når rensetrinnet på QIAsymphony SP er fullført og eluatstativene er overført til QIAsymphony AS.

- 11. Etter at kjøringen er ferdig, trykk på Remove (Fjern) i analyseoppsettskjermen Overview (Oversikt). Åpne skuffen «Assays» og last av analysestativet (-stativene).
- 12.Last ned resultat- og cycler-filene.
- 13.Hvis det er konfigurert flere omganger på QIAsymphony AS i en integrert kjøring, last QIAsymphony AS-skuffene på nytt, og start på trinn 1.
- 14.Fortsett med [«PCR on the Rotor-Gene Q»](#page-16-0), side [17.](#page-16-0)
- 15.Utfør det regelmessige vedlikeholdet på QIAsymphony AS i løpet av PCR-kjøringen på Rotor-Gene Q eller senere.

Siden arbeidsflyten er en integrert prosedyre, rengjør alle instrumenter på slutten av den fullførte arbeidsflyten.

Følg instruksjonene for vedlikehold i *Brukerhåndbok for QIAsymphony SP/AS – Generell beskrivelse* (QIAsymphony SP/AS User Manual – General Description). Sørg for å utføre vedlikehold regelmessig for å minimere faren for krysskontaminering.

### <span id="page-16-0"></span>PCR på Rotor-Gene Q

#### Viktige punkter før du starter

- Ta deg tid til å gjøre deg kjent med Rotor-Gene Q-instrumentet før du starter protokollen. Se instrumentets brukerhåndbok.
- Påse at alle 4 kvantifiseringsstandardene samt minst én negativ kontroll (vann, PCRklasse) er inkludert per PCR-kjøring. For å generere en standardkurve bruk alle 4 kvantifiseringsstandarder som medfølger (VZV QS 1–4) for hver PCR-kjøring.
- 1. Lukk PCR-rørene og plasser dem i 72-brønners rotoren i Rotor-Gene Q.
- 2. Sørg for å overføre Rotor-Gene Q 4-strimmelrør i riktig retning, slik at posisjonsindikasjonene til kjøleadapteren og rotoren samsvarer.
- 3. Påse at låseringen (tilbehør til Rotor-Gene Q-instrumentet) plasseres oppå rotoren for å hindre utilsiktet åpning av rørene i løpet av kjøringen.
- 4. Overfør cycler-filen fra QIAsymphony AS til RotorGene Q-datamaskinen.
- 5. For påvisning av VZV-DNA må det lages en temperaturprofil, og kjøringen må startes som beskrevet i det relevante applikasjonsarket på

#### www.qiagen.com/products/artusvzvpcrkitce.aspx.

Programvarespesifikk informasjon om programmering av Rotor-Gene Q finner du i det relevante protokollarket *Settings to run* artus *QS RGQ Kits* (Innstillinger for å kjøre *artus* QS RGQ-sett) på www.qiagen.com/products/artusvzvpcrkitce.aspx.

# <span id="page-17-0"></span>Tolkning av resultater

Se det relevante applikasjonsarket på www.qiagen.com/products/artusvzvpcrkitce.aspx for detaljert informasjon om tolkning av resultater.

### <span id="page-17-1"></span>Feilsøkingsveiledning

Denne feilsøkingsveiledningen kan være nyttig for å løse problemer som kan oppstå. Se baksiden eller besøk [www.qiagen.com](http://www.qiagen.com/) for kontaktopplysninger.

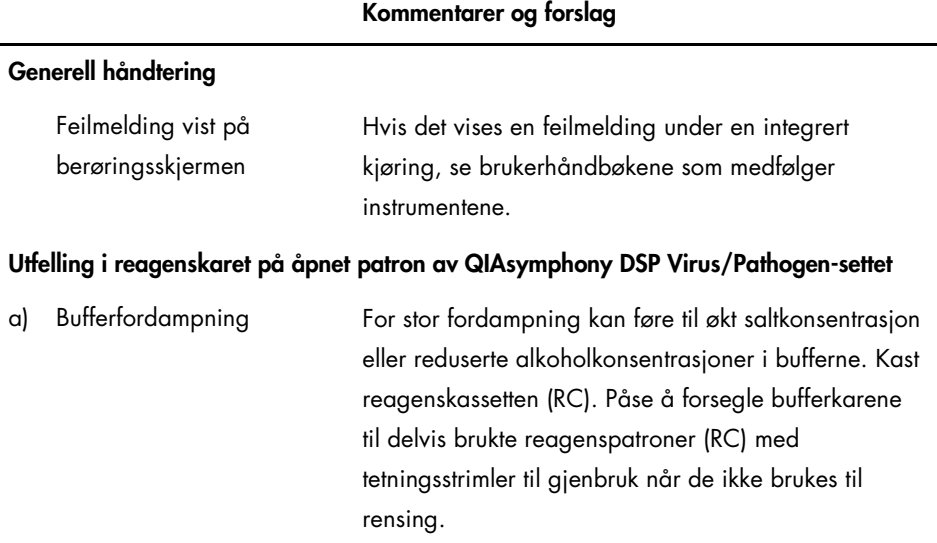

#### 18 Håndbok for *artus* VZV QS-RGQ-settet 05/2016

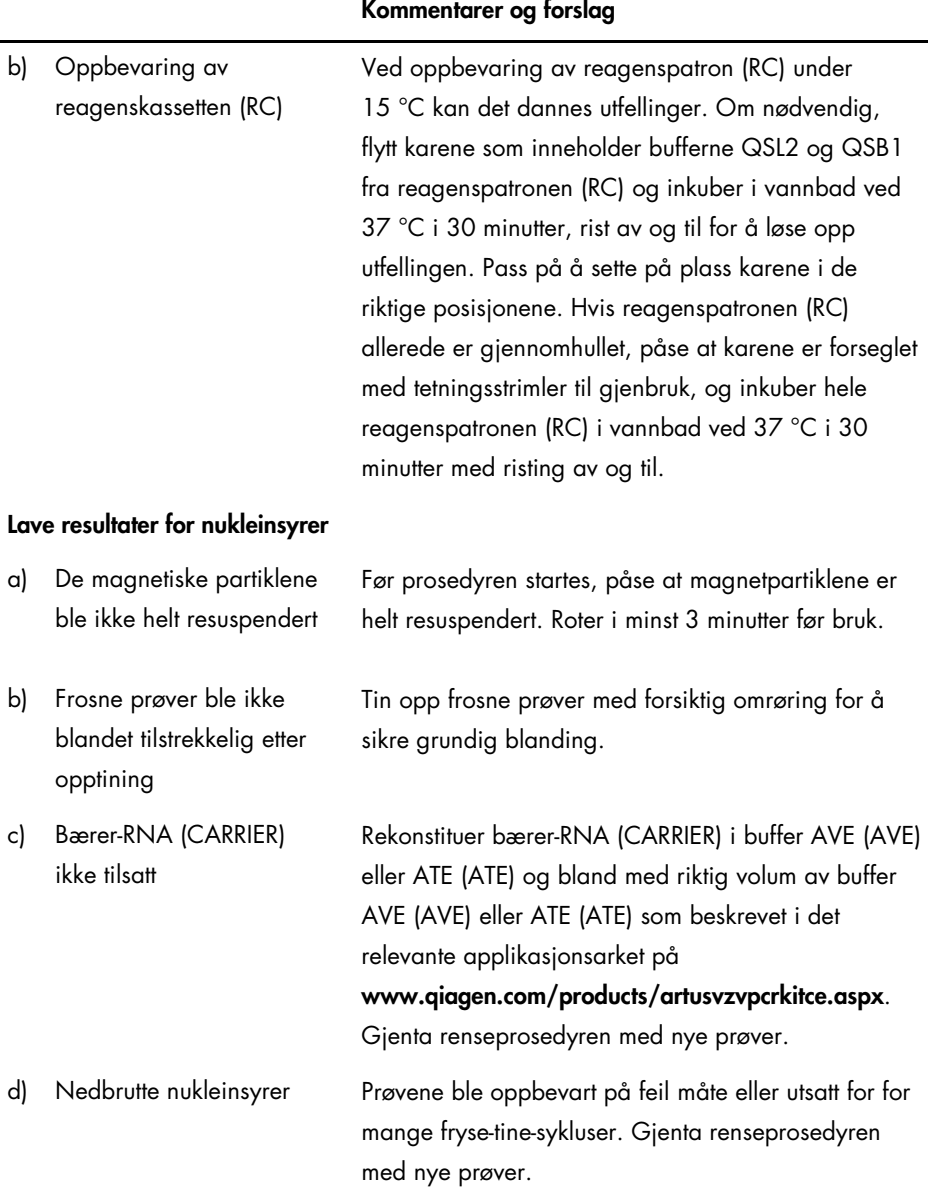

<span id="page-18-0"></span>l.

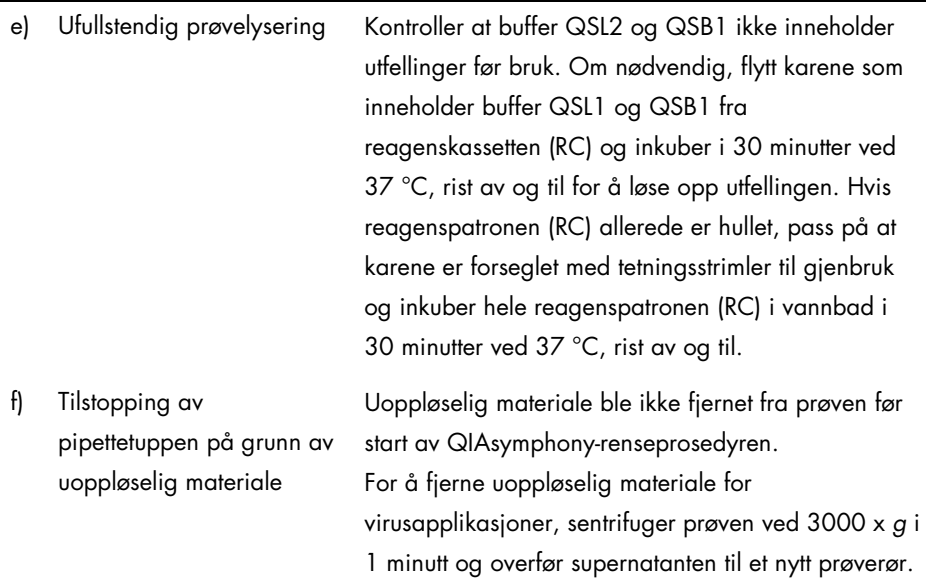

#### QIAsymphony AS påviser utilstrekkelig Master

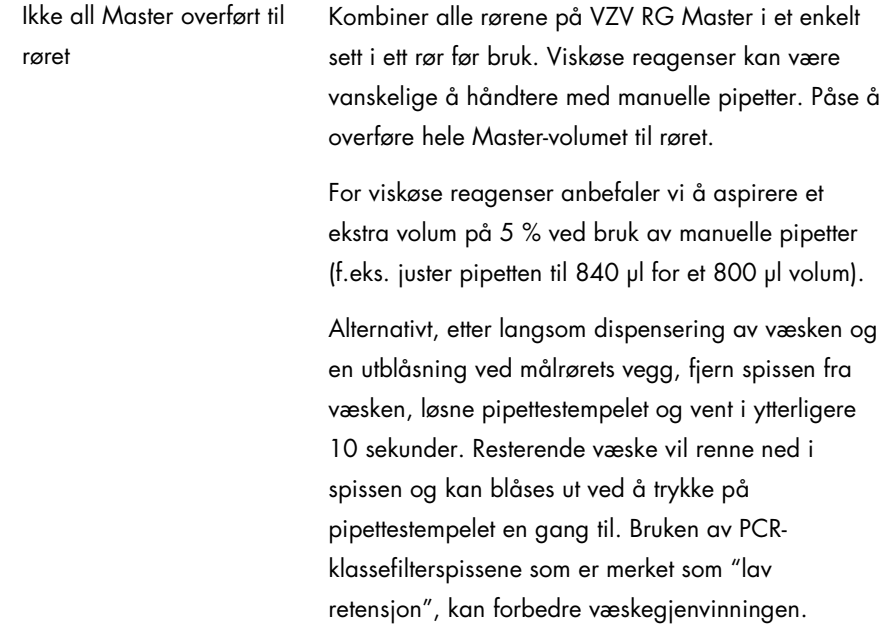

### Ikke noe signal med positive kontroller (VZV RG QS 1–4) i den fluorescerende kanalen Cycling Green

- a) Den valgte fluorescerende kanalen for PCRdataanalyse oppfyller ikke kravene i protokollen
- b) Feilprogrammering av temperaturprofilen til Rotor-Gene Q-instrumentet
- 

For dataanalyse må du velge den fluorescerende kanalen Cycling Green for den analytiske VZV PCR, og den fluorescerende kanalen Cycling Orange for intern kontroll-PCR.

Sammenlign temperaturprofilen med protokollen. Se det relevante applikasjonsarket og protokollarket på www.qiagen.com/products/artusvzvpcrkitce.aspx.

c) Feil konfigurasjon av PCR Påse at analyseoppsettet ble utført på riktig måte og

at det riktige analyseparametersettet ble brukt. Gjenta om nødvendig PCR. Se det relevante applikasjonsarket på

www.qiagen.com/products/artusvzvpcrkitce.aspx.

d) Oppbevaringsforholdene for én eller flere settkomponenter overholdt ikke anvisningene som ble gitt i [«Reagent Storage](#page-9-0)  [and Handling»](#page-9-0), side [10.](#page-9-0)

Kontroller oppbevaringsforholdene og utløpsdatoen på settetiketten til reagensene og bruk et nytt sett om nødvendig.

e) *artus* VZV QS-RGQ-settet er gått ut på dato

Kontroller oppbevaringsforholdene og utløpsdatoen på settetiketten til reagensene og bruk et nytt sett om nødvendig.

Svakt eller ikke noe signal på den interne kontrollen av en negativ plasmaprøve utsatt for rensing ved bruk av QIAsymphony DSP Virus/Pathogen-settet i den fluorescerende kanalen Cycling Orange og samtidig fravær av et signal i kanalen Cycling Green

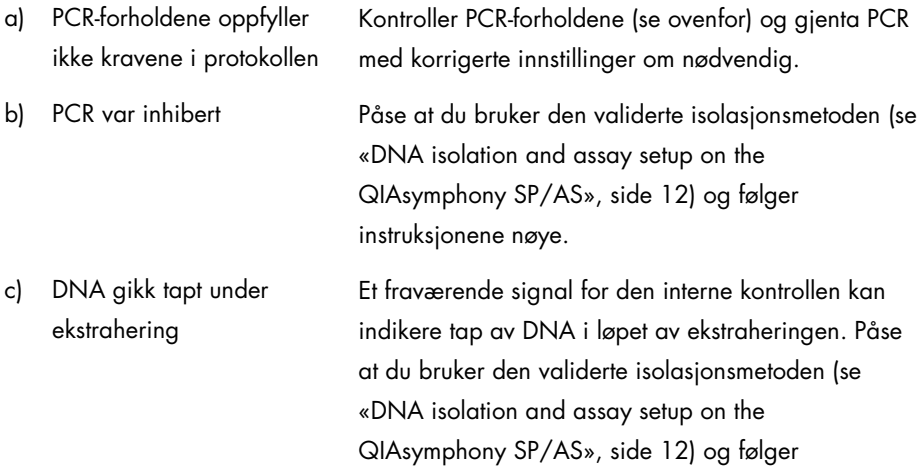

instruksjonene nøye.

Se også [«Low yield](#page-18-0) for nukleinsyrer», [above.](#page-18-0)

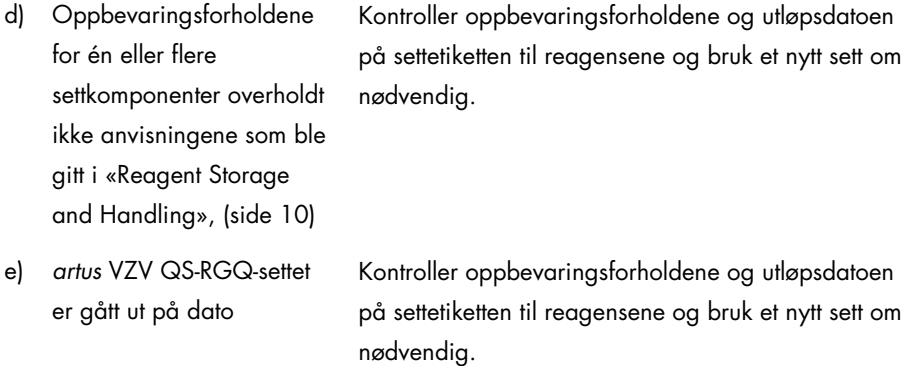

### Signaler med de negative kontrollene i fluorescenskanalen Cycling Green for den analytiske PCR

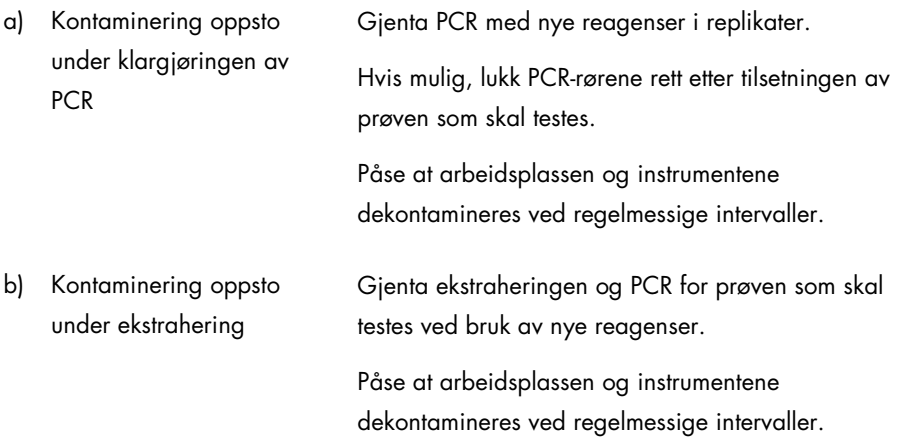

# <span id="page-23-0"></span>Kvalitetskontroll

I henhold til QIAGENs ISO-sertifiserte kvalitetsstyringssystem, testes hvert parti med *artus* VZV QS-RGQ-sett mot forhåndsbestemte spesifikasjoner for å sikre konsekvent produktkvalitet.

### <span id="page-23-1"></span>Begrensninger

Alle reagenser kan utelukkende brukes i in vitro-diagnostikk.

Produktet skal kun brukes av personale som er spesielt instruert og opplært i in vitrodiagnostiske prosedyrer.

Streng overholdelse med brukerhåndboken kreves for optimale PCR-resultater.

Det er viktig å være oppmerksom på utløpsdatoer som er trykket på boksen og etikettene på alle komponenter. Bruk ikke komponenter med utløpt dato.

Selv om det er sjelden, kan mutasjoner innen de høyst konserverte regionene av virusgenomet som er dekket av settets primere og/eller probe føre til underkvantitering eller at forekomsten av viruset ikke oppdages i disse tilfellene. Validiteten og ytelsen til analysedesignen revideres ved jevne mellomrom.

# <span id="page-23-2"></span>Ytelsesegenskaper

Se www.qiagen.com/products/artusvzvpcrkitce.aspx for ytelsesegenskaper til *artus* VZV QS-RGQ-settet.

# <span id="page-24-0"></span>Symboler

Følgende tabell beskriver symbolene som kan opptre på merkingen eller i dette dokumentet.

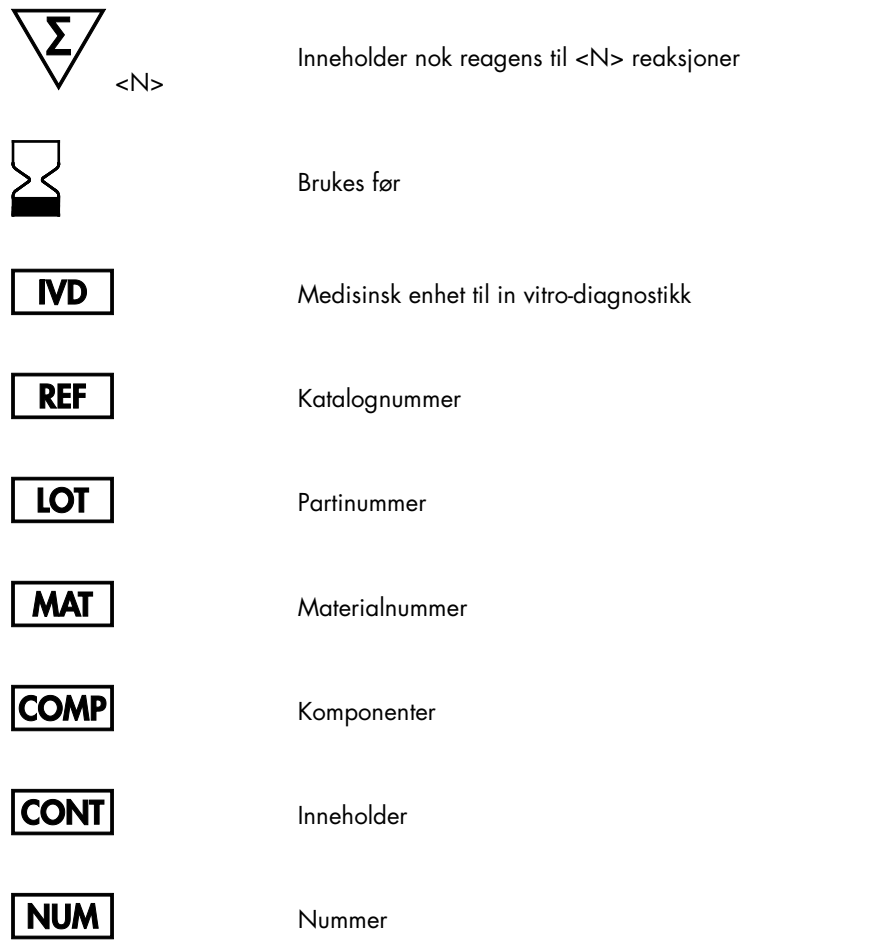

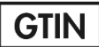

GTIN-artikkelnummer

R står for revisjon av håndboken og n er revisjonsnummeret

 $\lambda$ 

**M** 

Temperaturbegrensning

Produsent

Se bruksanvisningen

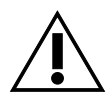

**Ti** 

Forsiktig

**MASTER** 

MG-SOL

QS

IC

Master

Magnesiumløsning

Kvantifiseringsstandard

Intern kontroll

### <span id="page-26-0"></span>Bestillingsinformasjon

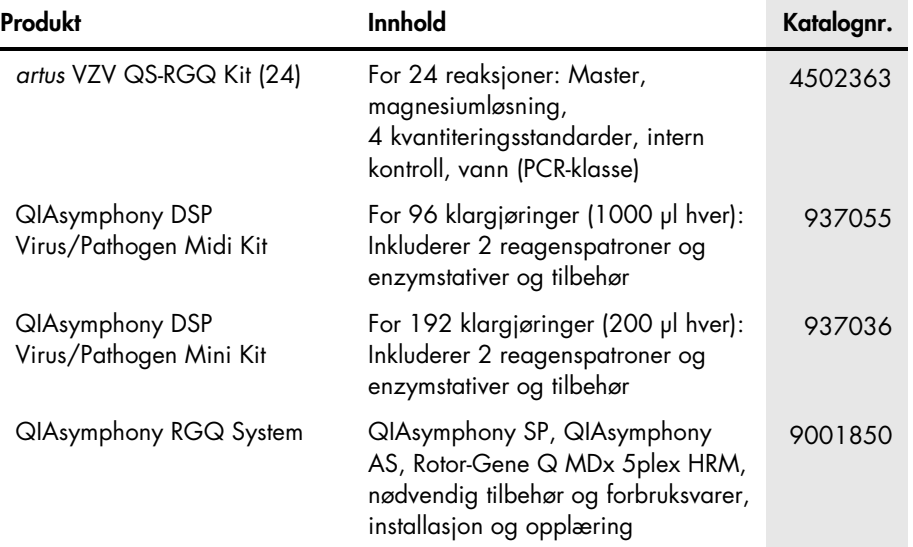

For oppdatert lisensinformasjon og produktspesifikke ansvarsfrasigelser, se den respektive håndboken eller brukerhåndboken for QIAGEN-settet. Håndbøker og brukerhåndbøker for QIAGEN-sett er tilgjengelige på www.qiagen.com eller kan anmodes fra QIAGENs tekniske tjenester eller din lokale distributør.

Denne siden er tom med hensikt

Denne siden er tom med hensikt

Innkjøpet av dette produktet gjør det mulig for kjøperen å bruke det til å utføre diagnostikktjenester for human in vitro-diagnostikk. Ingen generell patent eller annen lisens av noe annet slag enn denne spesifikke bruksrettigheten fra kjøpet garanteres.

Varemerker: QIAGEN®, Sample to Insight®, QIAsymphony®, *artus*®, Rotor-Gene® (QIAGEN Group). Registrerte navn, varemerker osv. som er brukt i dette dokumentet, selv når de ikke er spesifikt merket som slike, skal ikke anses som ubeskyttet av loven.

*artus* VZV QS-RGQ-settet er et CE-merket diagnostikksett i samsvar med det europeiske direktivet 98/79/EF om medisinsk utstyr til in vitro-diagnostikk. Ikke tilgjengelig i alle land.

#### Begrenset lisensavtale for *artus* VZV QS-RGQ-sett

Bruk av dette produktet innebærer at en kjøper eller bruker av produktet samtykker i følgende vilkår:

- 1. Produktet skal kun brukes i samsvar med protokollene som følger med produktet, og denne håndboken, og kun med komponentene som er inkludert i settet. QIAGEN gir ingen lisens i torhold til noen av sine opphavsrettslige produkter til å bruke eller innlemme komponenter i dette settet med komponenter som ikke er<br>inkludert i dette settet, med unntak av det som er beskrevet i tilgjengelige på www.qiagen.com. Enkelt av disse tilleggsprotokollene er laget av QIAGEN-brukere for QIAGEN-brukere. Disse protokollene har ikke blitt grundig testet eller optimalisert av QIAGEN. QIAGEN gir hverken garantier for disse eller lovnader om at de ikke krenker rettighetene til tredjeparter.
- 2. QIAGEN gir ingen garantier for at dette settet og/eller bruken av det ikke krenker rettighetene til tredjeparter, med unntak av tydelig uttrykte lisenser.
- 3. Dette settet og dets komponenter er lisensiert for engangsbruk, og kan ikke brukes flere ganger, modifiseres eller selges på nytt.
- 4. QIAGEN fraskriver seg spesifikt andre lisenser, uttrykt eller antydet, med unntak av de som er tydelig uttrykt.
- 5. Kjøperen og brukeren av settet samtykker i å ikke gjøre eller la andre gjøre noe som kan føre til handlinger som er forbudt ovenfor. QIAGEN kan håndheve forbudene i denne begrensede lisensavtalen ved en hvilken som helst domstol, og skal få tilbakebetalt alle sine saksomkostninger, inkludert advokathonorarer, i forbindelse med håndheving av denne begrensede lisensavtalen eller noen av sine immaterielle rettigheter knyttet til settet og/eller dets komponenter.

Du finner oppdaterte lisensvilkår på [www.qiagen.com](http://www.qiagen.com/).

HB-0401-006 1062624 154023598 05/2016

© 2010–2016 QIAGEN, med enerett.

Bestilling www.qiagen.com/shop | Teknisk støtte support.qiagen.com | Nettsted www.qiagen.com